**Eject Crack Download**

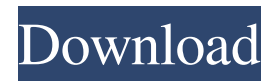

# **Eject Crack + With Product Key Download (Final 2022)**

---------------------- eject Download With Full Cracks the specified printer without disconnecting it. Arguments: --------------- 1. The name of the printer to disconnect. Return Value: -------------- If the printer is disconnected, the return value is 1, and if the command is successful, the return value is 0. Typical Usage: ---------------- The typical way to use this command is from a Windows batch file (not DOS). DIM PRINTERNAM(20) PRINTERNAM = "PRINTERNAME" IF EXIST "PRINTERNAM" EJECT PRINTERNAM SET "PRINTER=PRINTERNAME" FOR /F "TOKENS=1,2,3 delims=:" %%i IN ('%PRINTER%') DO SET "PRINTERNAME=%%i" IF NOT DEFINED PRINTER SET "PRINTERNAME=USED" IF EXIST "PRINTERNAME" SET "PRINTER=PRINTERNAME" GOTO START :SETPRINTER SET "PRINTERNAME=%~1" :START IF NOT DEFINED PRINTER SET "PRINTERNAME=USED" IF EXIST "PRINTERNAME" SET "PRINTER=PRINTERNAME" %PRINTER% Eject automatically connects to printers, and disconnects them if they are not connected. Eject connects to printers when the printers are in an "Online" state. It has been reported that some printers switch "Offline" when they are ejected. To avoid this, you can add a dialog box to ask if you want to eject the printer. This can be done by returning an exit code of 1 if you do not want to disconnect the printer. Example: Eject Demo ================== A FormFeed is printed, but is a blank page if the printer is offline. A FormFeed is printed, but is a new page if the printer is online. ==================== Set a default exit code of 1: ============================== if errorlevel 1 exit /b 1 endif The following example produces a blank page when the printer is offline. Eject Demo =================== A FormFeed is printed. Eject Demo ================== A Blank Page is printed. Use EJECT to connect to a printer that is switched offline. set "errorlevel=0" Eject -1 Eject

# **Eject Crack [Win/Mac]**

The KEYMACRO command can be used in the batch file or you can type it at the C: prompt. It can use any characters that are available to an autohotkey program. It is designed to avoid entering a password whenever you need to start the Windows shell. DLL Description: If your auto-hotkey program requires a DLL file, you can load it using the LoadLibrary command. A hotkey to turn any type of drive into a fast CD-RW drive. I think that can help you. I didn't know that what you want to do is very simple. P.S. I'm glad to read your question. It was a great and thought-provoking one. UPDATE: From @Michael, The keycode will be sent to the printer when it is inserted or removed and its position is changed. The keycode is automatically detected by some printers so the keycode doesn't necessarily need to be specified. To be accurate, specify the keycode in the keymap section of the printer's

c:\windows\system32\drivers\print\i386\spool\printer\ecab2xxx.devprn or

spool\printer\ecab2xxx.devprn\i386\spool\printer\ecab2xxx.devprn using the RPNDC\_KEYCODE= Thanks. A: Use this command, if your printer name is HPLJ4100 run: KEYCODE "\0","1","2","3","4","5" ,"6","7","8","9","A","B","C","D","E","F","G","H","I","J","K","L","M","N","O","P","Q","R","S","T","U"," V","W","X","Y","Z", "9" Add if needed you want to change the HPLJ4100 to your printer model's name. Q: How do I determine in PHP if an HTML tag contains a class? I am trying to determine if a PHP file contains a certain HTML tag. If it does, it doesn't do anything with it. If it does not, it sets a session variable and does something with it. The HTML is pulled from a CMS and I don't know ahead of time if

there will be a class name 81e310abbf

## **Eject Crack With License Code**

plot\_pvrsnr\_options.bat (0.51)

#### **What's New In?**

Eject a printer from a computer by emitting a FORMFEED character to the LPT1.

========================================================================== eject this message when the following happens: the printer port is not closed the job of the printer has not finished the printer is in an error state the printer does not have the Open/Close the printer does not have the Form feed the printer is not plugged in Remarks: By default, this program will eject any printer that it finds connected to the PC's parallel port.  $\&$  and  $\&$ 

### **System Requirements For Eject:**

Minimum: Operating System: Windows 7, 8, 10 Processor: 2.0GHz Pentium 4 or faster Memory: 1 GB RAM Graphics: 256MB of VRAM DirectX: 9.0 Hard Drive: 1 GB of available space Recommended: Memory: 4 GB RAM DirectX: 9.

Related links:

<http://www.geoacademicjournals.com/wp-content/uploads/2022/06/gomqui.pdf> <https://excellencestars.com/wp-content/uploads/2022/06/tailame.pdf> <https://meuconhecimentomeutesouro.com/wp-content/uploads/2022/06/fryber.pdf> [https://beznaem.net/wp-content/uploads/2022/06/PalyhA\\_Cleaner.pdf](https://beznaem.net/wp-content/uploads/2022/06/PalyhA_Cleaner.pdf) [https://celebesimages.com/wp-content/uploads/2022/06/Topalt\\_Send\\_Reminders\\_for\\_Outlook.pdf](https://celebesimages.com/wp-content/uploads/2022/06/Topalt_Send_Reminders_for_Outlook.pdf) <https://www.ecobags.in/wp-content/uploads/2022/06/nishnev.pdf> <https://www.lion.tech/wp-content/uploads/2022/06/wetbloo.pdf> <https://stingerbrush.com/wp-content/uploads/ivanflor.pdf> <https://ryansellsflorida.com/wp-content/uploads/2022/06/valoolwe.pdf> <https://zentralratdermakedonen.de/wp-content/uploads/2022/06/ferfarr.pdf>